- The new funds for federal capacity grants are added to the commitment area of CDEM by a batch process. This will occur sometime in July once the funds have been set up in SAP FI master data.
- The new funds are not automatically added to the CDEM distributions.

# **Screen shot of commitment with new fund added:**

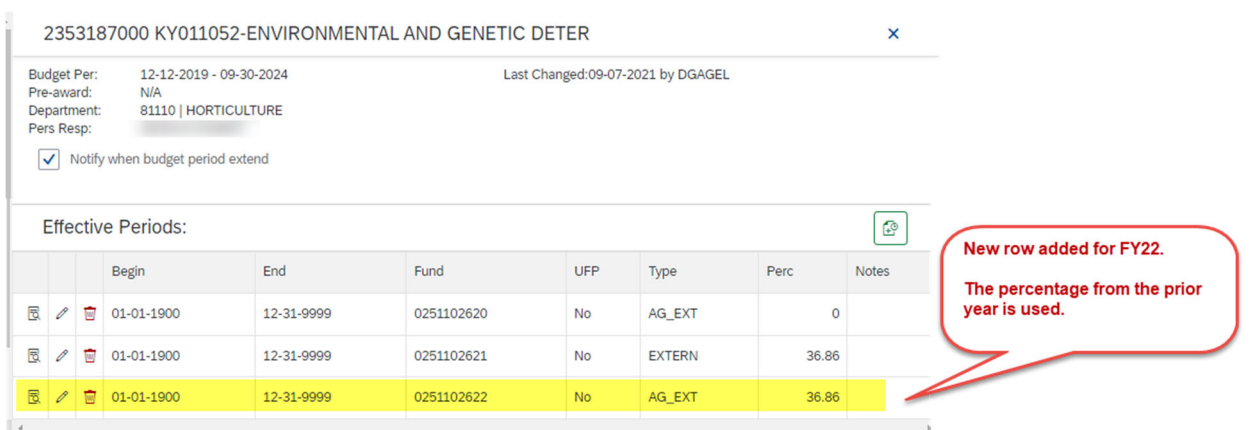

The percentage is copied from the prior year. If the percentage will change in the new year, you may wish to update the commitment so that the correct percentage will populate the distribution. **THIS IS OPTIONAL.** The only advantage is that the new percentage will be populated in the cost distribution when the new fund is selected. The other option is to change the percentage in the distribution.

#### $\nabla$  Filter  $\left| \begin{array}{c} \mathbf{f} \\ \mathbf{f} \end{array} \right|$  $\sim$  Commitments (8) این. **Use View Commitment** Departi<sup>2</sup><br>Pers Resp:  $\begin{array}{c}\n\text{De} \\
\parallel \\
\text{Na}\n\end{array}$ ee fund details on iption **Use Edit Effective Period** Dist? Sta the right. button on the row of the  $\vee$  Not  $01$ **图 窗**  $\checkmark$ TATE F... <sup>(2)</sup>  $H<sub>O</sub>$ new fund.  $\sigma_{\ell}$  $\overline{\mathbb{B}}$ 面 KY011052-ENVIRONMENT... 2 HO 31870 Effecti  $\boxed{6}$  $_{01}$ 同 面  $cc$ 1012555060 AG-SR-HO HORT STATE ... 2  $H<sub>0</sub>$ End Fund **UFP** Type Notes  $H<sup>O</sup>$  $\sqrt{2}$ WBS 2353187000 KY011052-ENVIRONMENT... 2  $12<sup>1</sup>$  $B$ 1-1900 12-31-9999 0251102620 **No** AG EXT  $\circ$ ū  $\overline{\mathsf{x}}$ WBS 2353197000 KY011052-ENVIRONMENT... 2 HO 园  $12 \overline{\mathbb{B}}$ 01-01-1900 12-31-9999 0251102621 EXTERN 36.86 **No 图 窗**  $\boldsymbol{\mathsf{x}}$ WBS 3048113430 DEVELOPING A MODIFIE... 2 HO Ŧ 5 2 □ 01-01-1900 12-31-9999 AG\_EXT 0251102622 No 36.86  $\mathbf{F}$  . <br> <br> <br> 4

#### **To update the commitment percentage**:

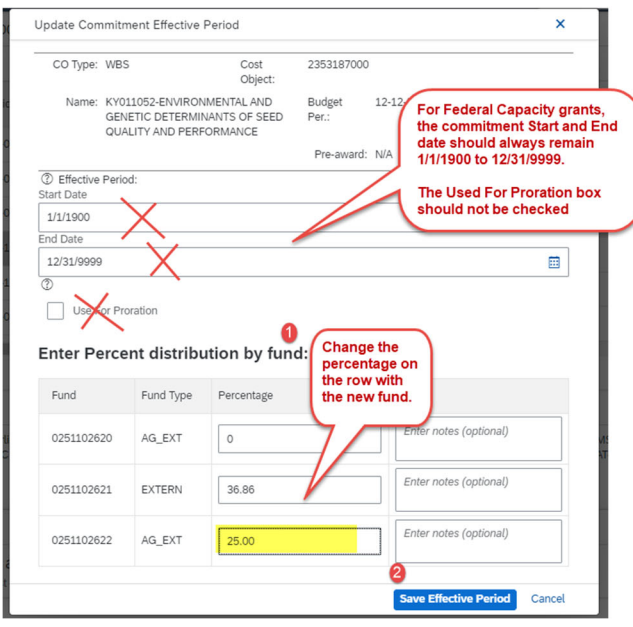

**IMPORTANT NOTE:** The distribution periods in which federal capacity funds can be used are controlled by SAP funds derivation rules (which define validity periods). For example, funds ending in 22 can only be used in distribution periods that fall within the federal fiscal year: 10/1/2021 to 9/30/2022.

CDEM uses the fund validity period to determine which fund will be available for selection when adding it to a distribution period.

Because of the special nature of federal capacity grant funds, CDEM commitment effective periods are best left to span the period 1/1/1900 to 12/31/9999.

Likewise, Used For Proration is not appropriate for land grants. If there are periods within the federal fiscal year when the percentage needs to change, then manipulate the distribution accordingly.

For federal capacity grants, CDEM will issue an error message if the commitment start/end is changed from 1/1/1900 to 12/31/9999 or if the Used for Proration is checked.

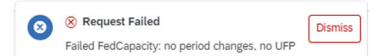

#### Be aware of a known bug in CDEM related to commitment validation messages:

In CDEM, there is a known bug in the validation messages in commitments section for federal capacity grants. Below is an example, in which CDEM is calculating the total percentage allocated to the funds.<br>For all other gran

This message should be ignored for federal capacity grants. It will not impact the distribution processing in any way. Eventually, the commitment validations will be corrected to not show this error for federal capacity gr

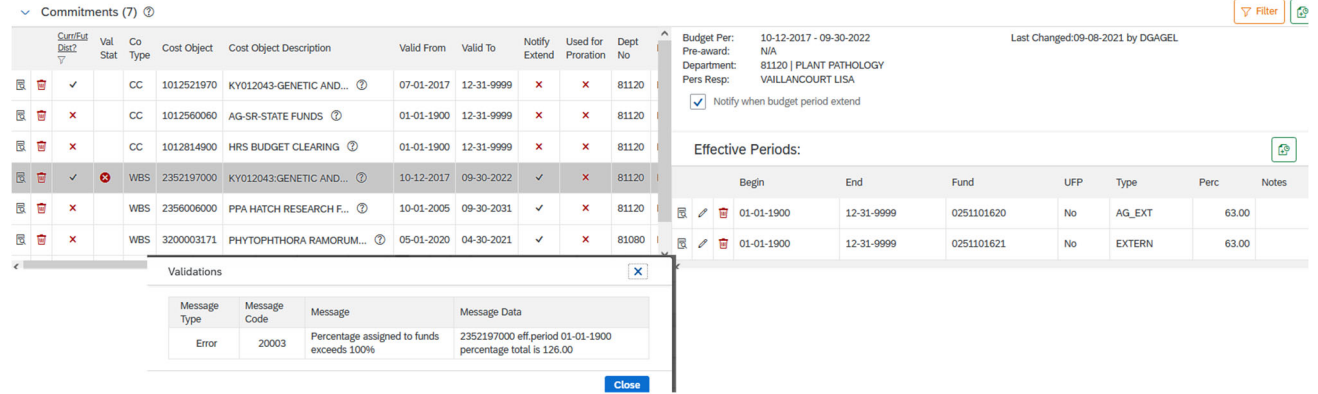

### **To update the distributions**:

The new fund will need to be added to every distribution period in which it should be charged.

In CDEM, first create an in‐progress plan, if one does not already exist.

If not already present, create a new distribution period for the federal fiscal year *or whatever period is necessary*. This can be done by inserting a new period or copying an existing period. Copying a period has the advantage of including in all the cost objects that can be charged per **the cost object validity dates (budget period for grants)**. This will include federal capacity grants.

### Example of copying the current distribution that ends on 9/30/2021:

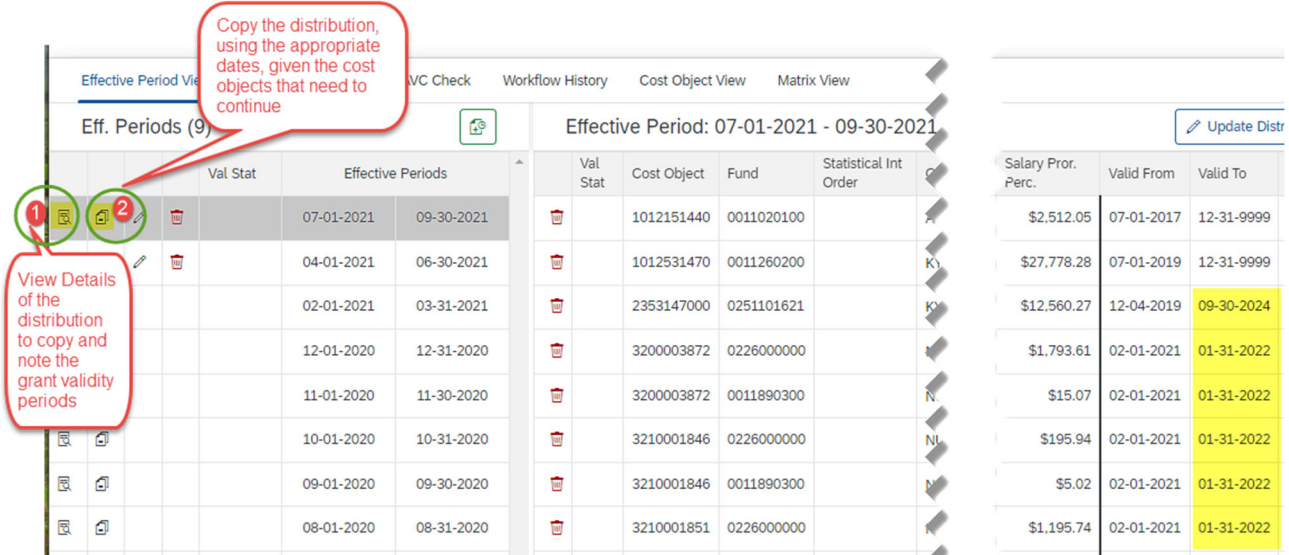

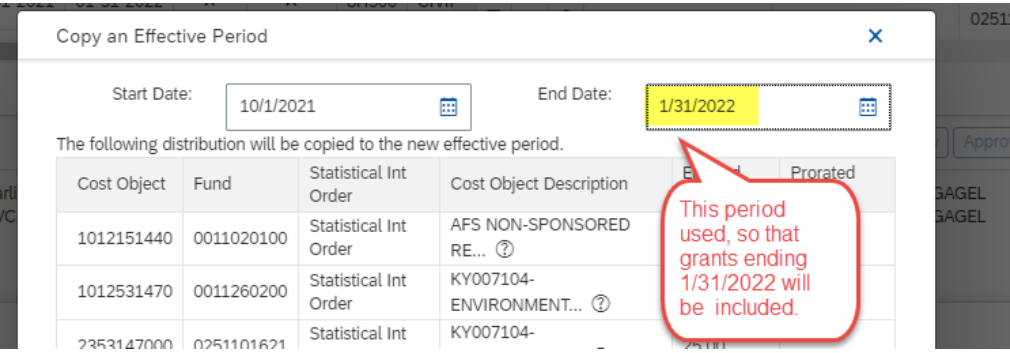

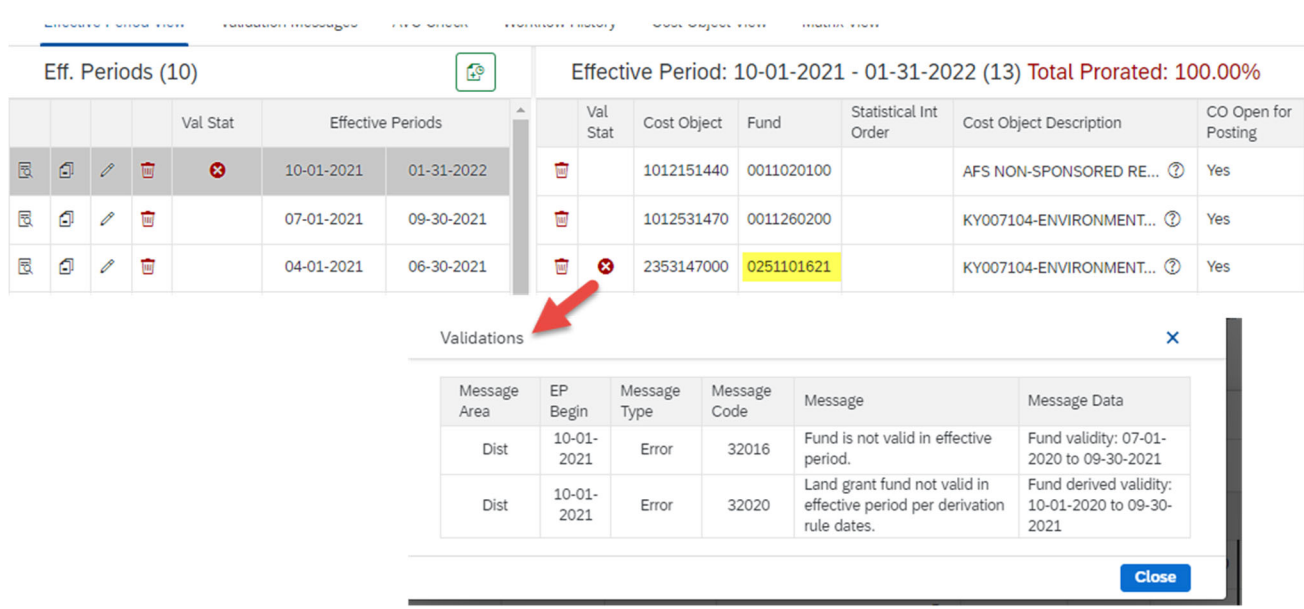

After the copy, the federal capacity grant will have an error, because the fund is not valid in the new period.

### To fix the error, update the new distribution period

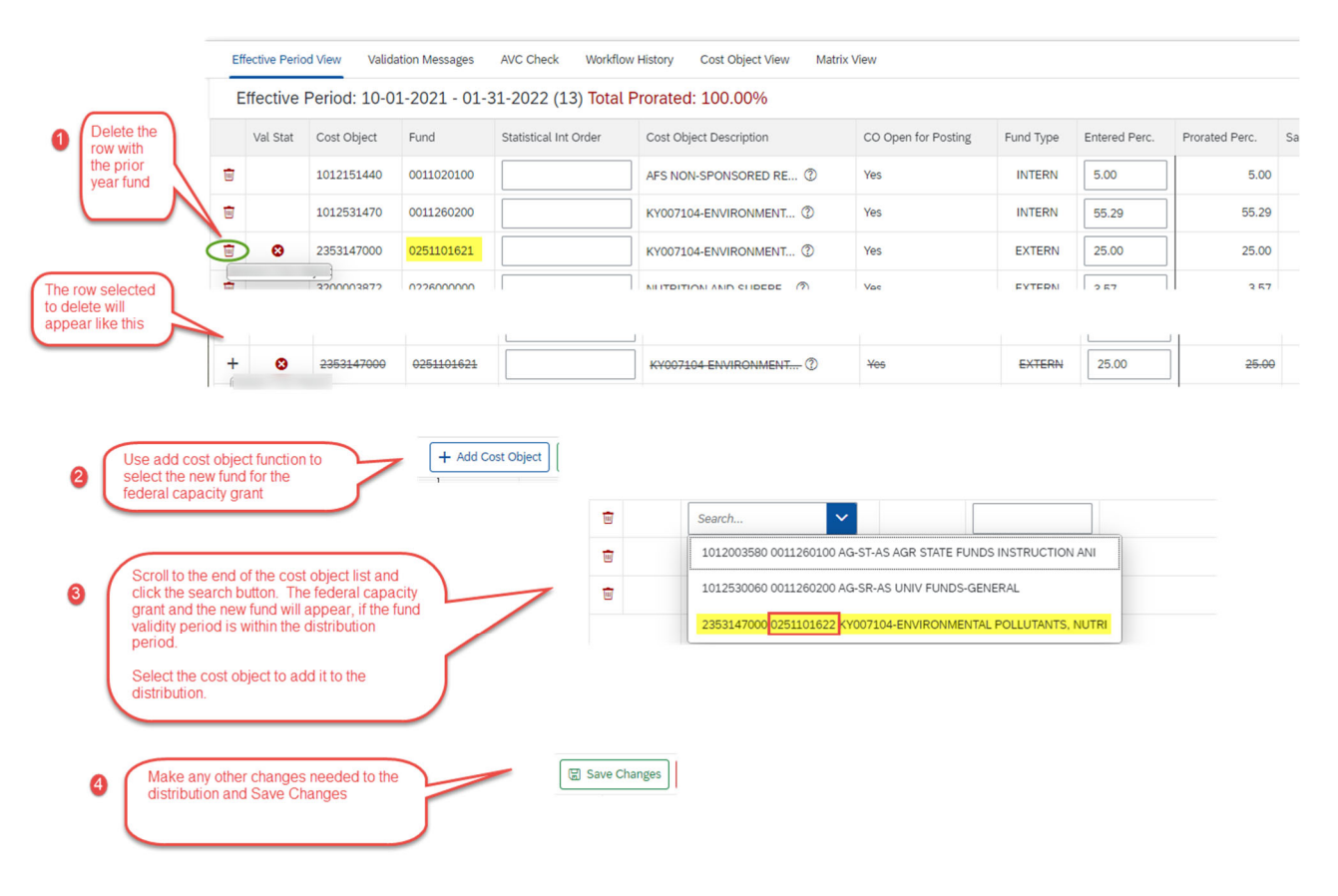

**TIP:** If the employee is full‐time faculty whose distribution was once maintained in FES (Faculty Effort System), there may be future distributions for single month periods. These distributions can be consolidated first, to reduce data entry. The consolidate function adds the 1018 automatically for periods that do not add to 100%, so after consolidation you may need to remove cost objects or alter percentages.

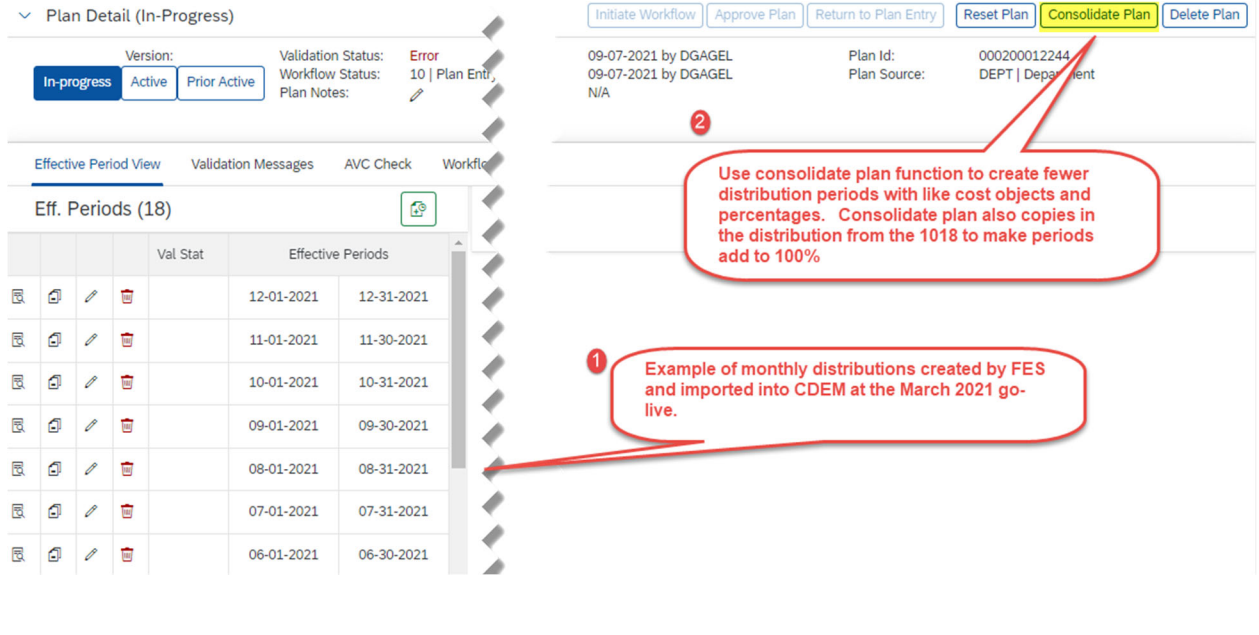

 $\vee$  Plan Detail (In-Progress)

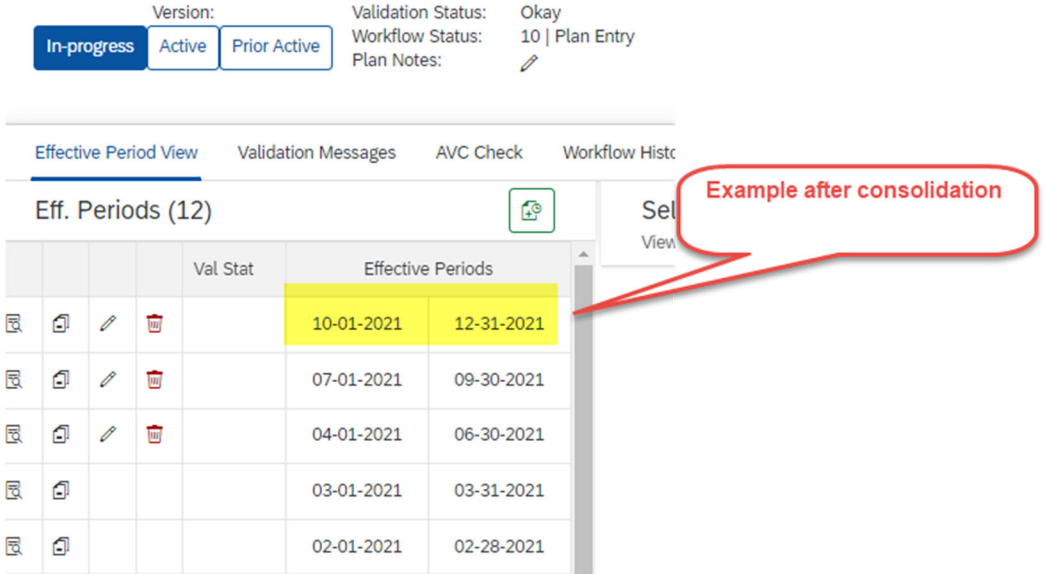

For further information on how to update and process distributions CDEM Quick Reference Cards (QRC) at https://www.uky.edu/ufs/cdem .